## **Quick Start Guide** Intermedia Unite

Poly Blackwire 3200 Series

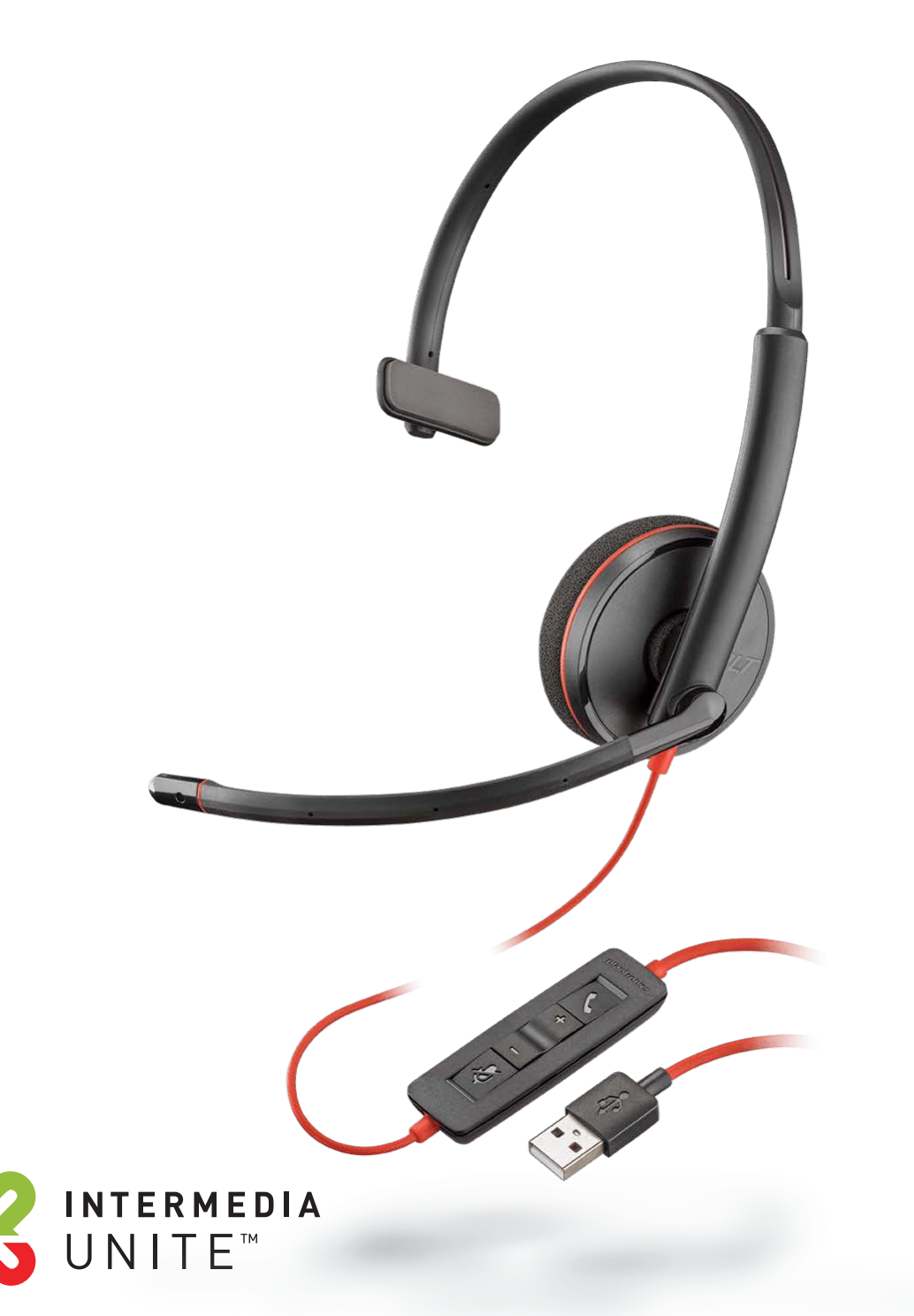

Welcome to Intermedia Unite

#### zh d **What's in the box?**

Poly Blackwire 3200 Series

Depending on the model you selected, you will receive one of the following headsets:

- **A.** BLACKWIRE 3210 (MONAURAL/MONO)
- **B.** BLACKWIRE 3220 (BINAURAL/STEREO)

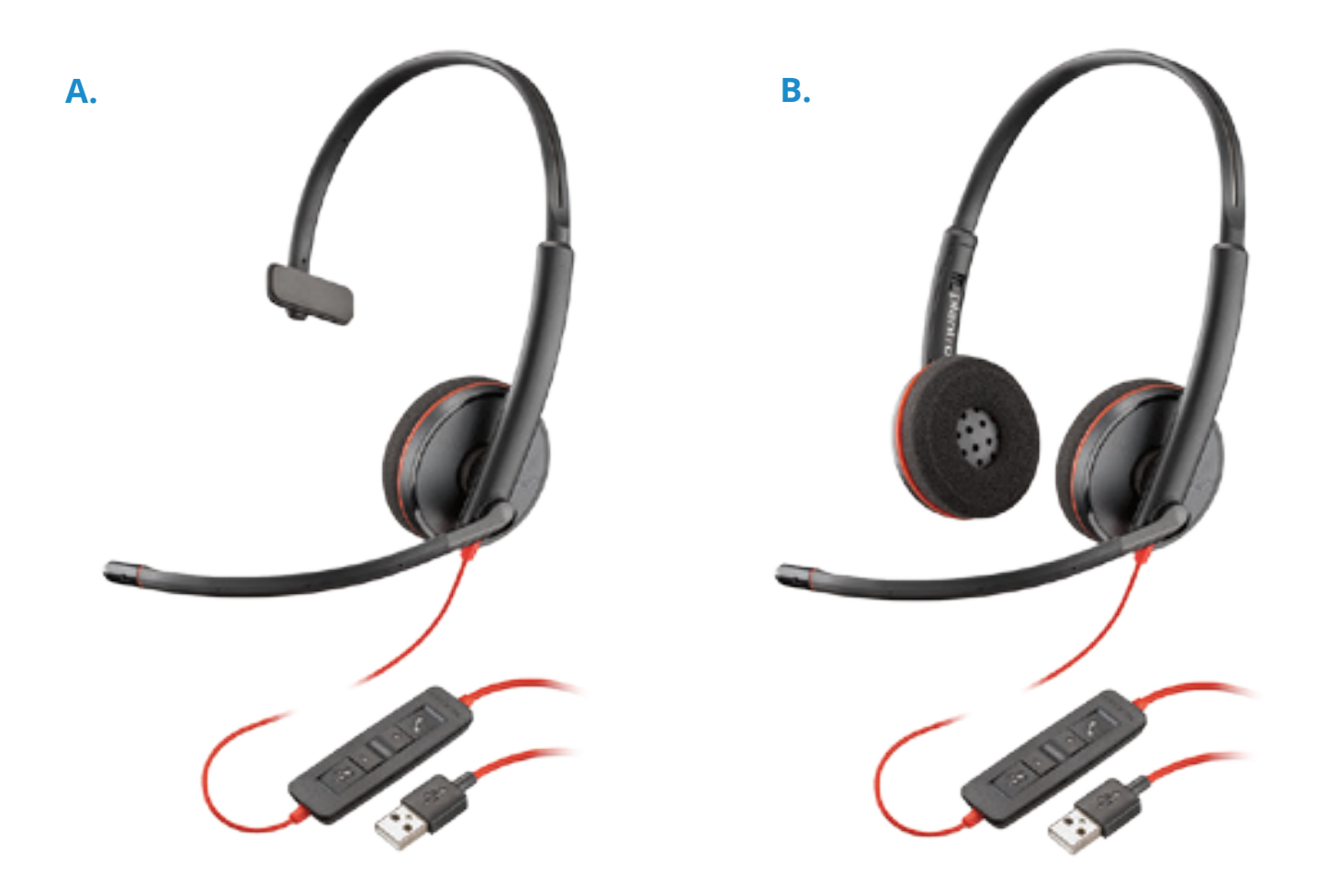

### **Guided Setup**

The Blackwire 3200 headsets works with both a personal computer as well as an IP desk phone.

#### **PERSONAL COMPUTER**

The Blackwire 3200 headsets work with the Unite Desktop application allowing answer and hang-up without the use of keyboard or mouse by utilizing the convenient in-line controls.

To get started:

1. Connect the headset's USB cable to your computer

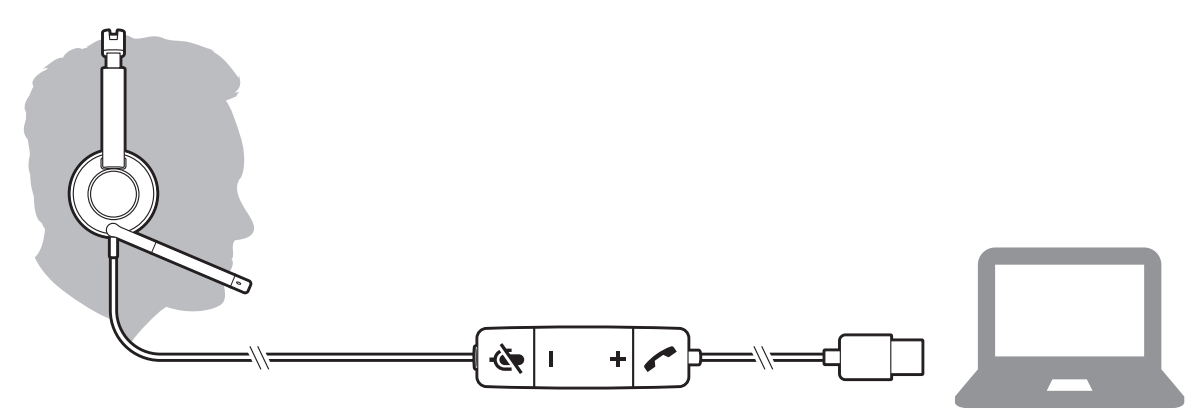

Unite Desktop should automatically detect the headset and make appropriate audio adjustments.

#### **INSTALL SOFTWARE**

While basic functionality of the in-line control will work out of the box, you will need to install the Plantronics Hub, for Windows/Mac, to enable headset call control functionality.

Download Plantronics Hub for Windows/Mac by visiting [plantronics.com/software](www.plantronics.com/software) for:

- Call control for softphones
- Updating firmware
- Turning features on/off
- Viewing the user guide

#### **IP DESK PHONE**

To work with an IP desk phone, the desk phone must have a USB-A port.

To get started:

1. Connect the headset's USB cable to your IP desk phone.

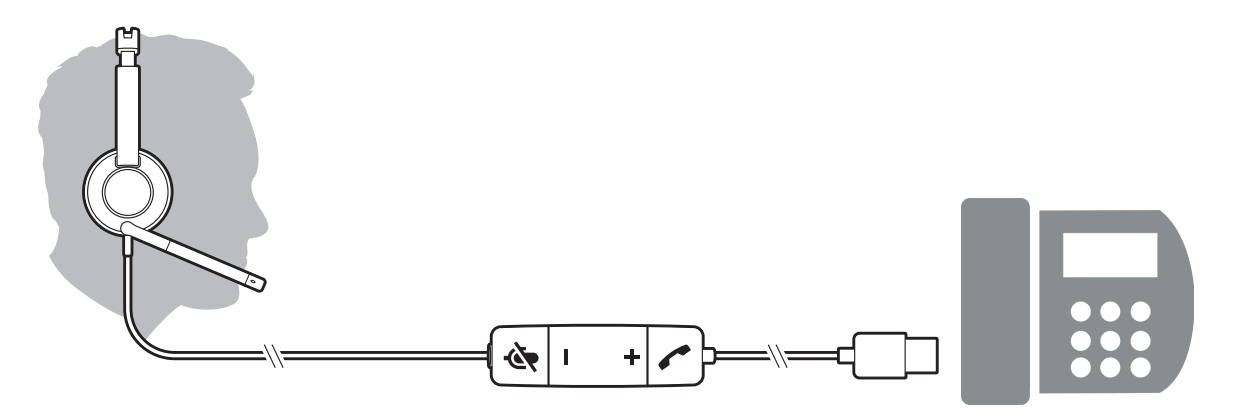

The phone will automatically detect the headset connection.

#### **HARDWARE COMPATABILITY**

The Blackwire 3200 headsets work best with the following Unite desk phones:

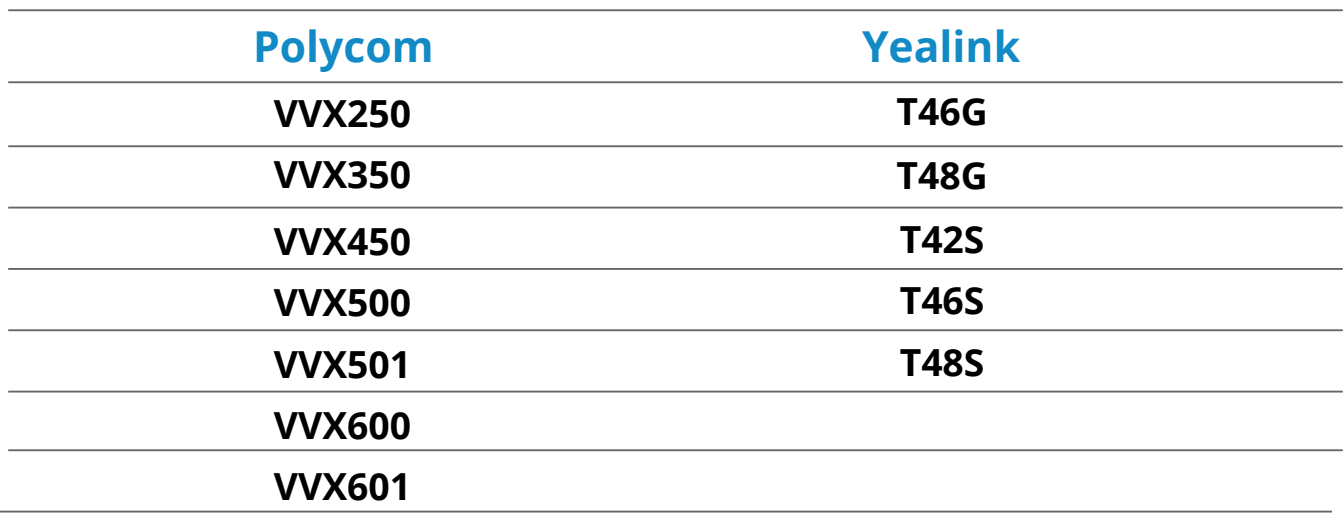

### **Overview**

### **Inline Control**

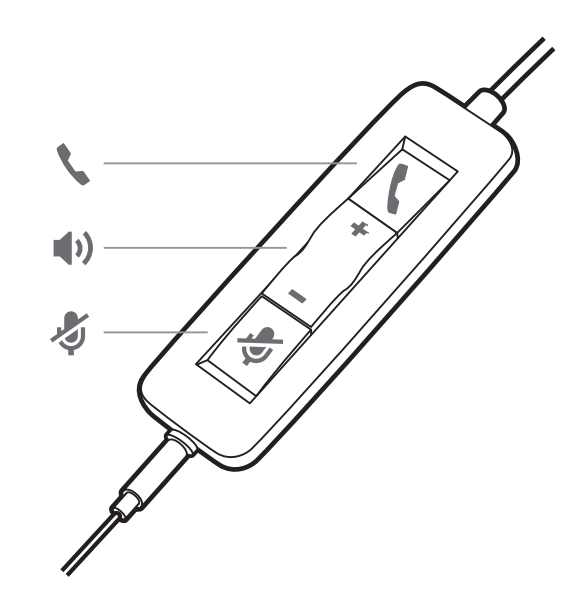

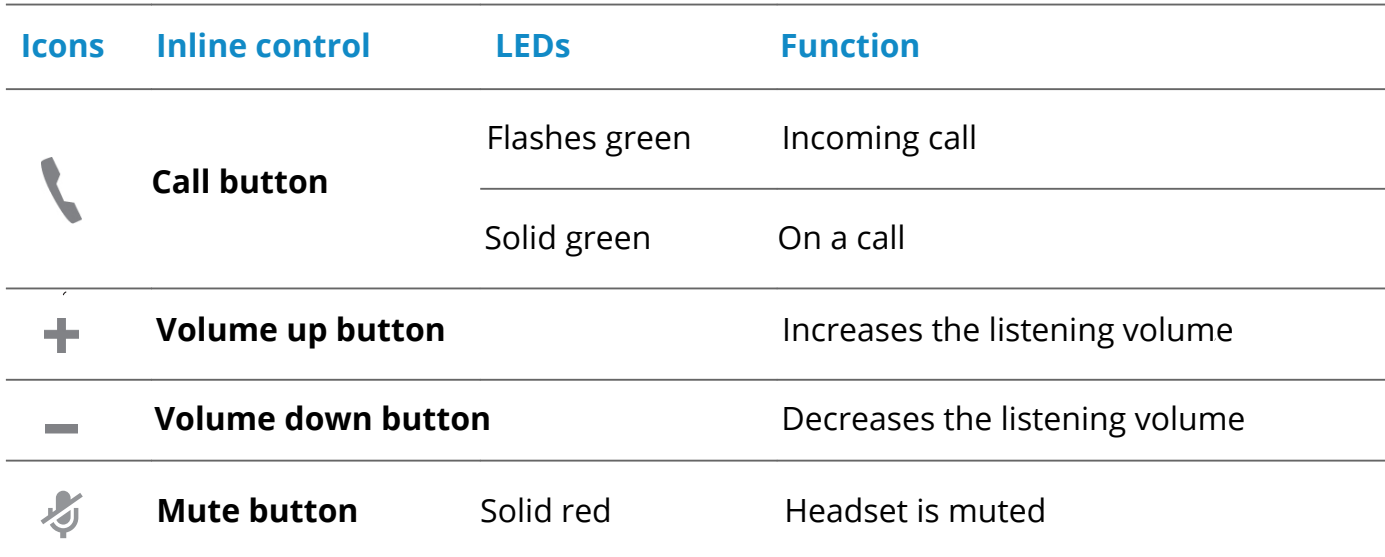

### **General Use**

#### **PLACING/ANSWERING/ENDING CALLS**

Headset call control is a feature of Unite Desktop but depends on whether you have installed Plantronics Hub. Download Plantronics Hub for Windows or Mac at www.plantronics.com/software.

#### **Answer or end a call**

Tap the Call button or use your softphone.

#### **Place a call**

Dial using your softphone application.

#### **VOLUME**

#### **Listening Volume**

Press the Volume up (+) or Volume down (-) button.

#### **Adjust headset microphone volume (softphone)**

Place a test softphone call and adjust softphone volume and PC sound volume accordingly.

#### **MUTE**

During a call, briefly press the mute  $\blacktriangleright$  button to mute the microphone on the in-line controller. To unmute press the button again.

## **Troubleshooting**

**Headset**

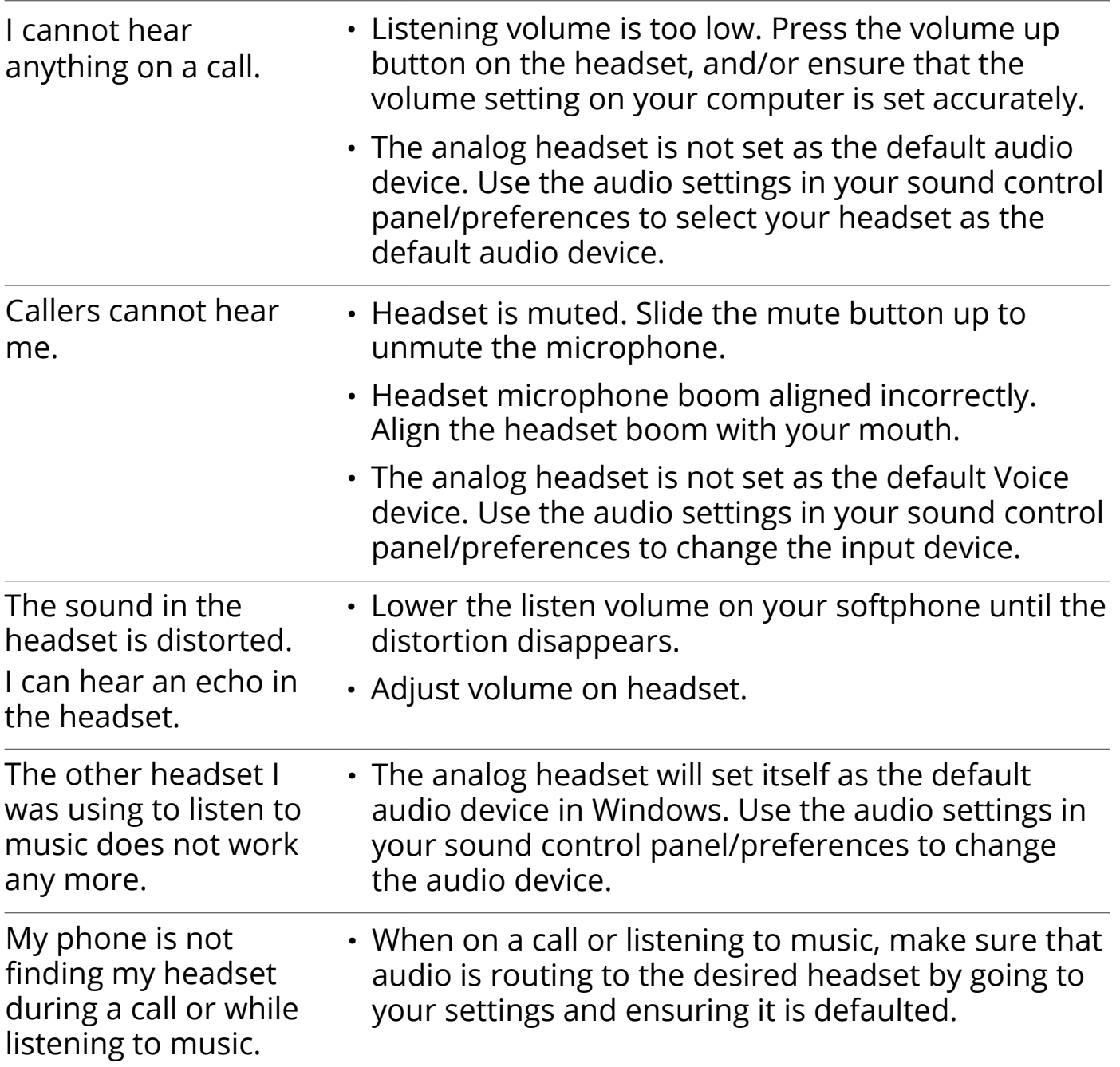

#### **Need More Help?**

Full user guides and additional information can be found at the manufacturer's website located at:

• <https://www.plantronics.com/us/en/support/product/blackwire-3200>

# We are here to help.

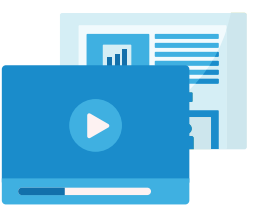

https://kb.intermedia.net/Article/47811

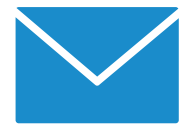

voicesupport@intermedia.net 1.800.379.7729

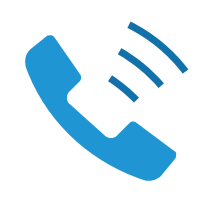

UN-POLYBLACKWIRE3200-QS-001

©2020 Intermedia.net, Inc.